# **PSP NobleQ PSPNobleQex**

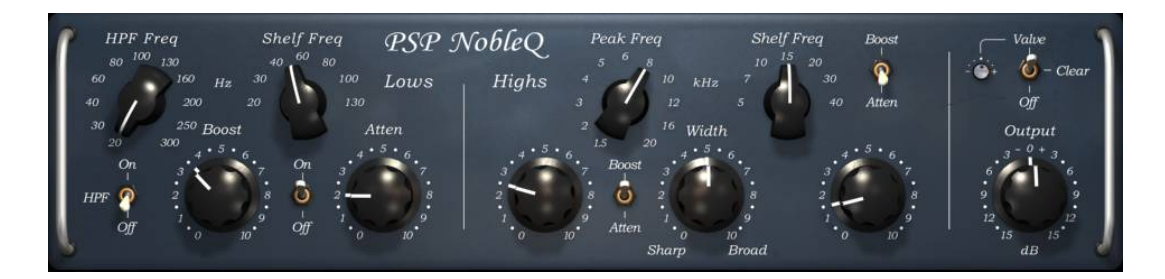

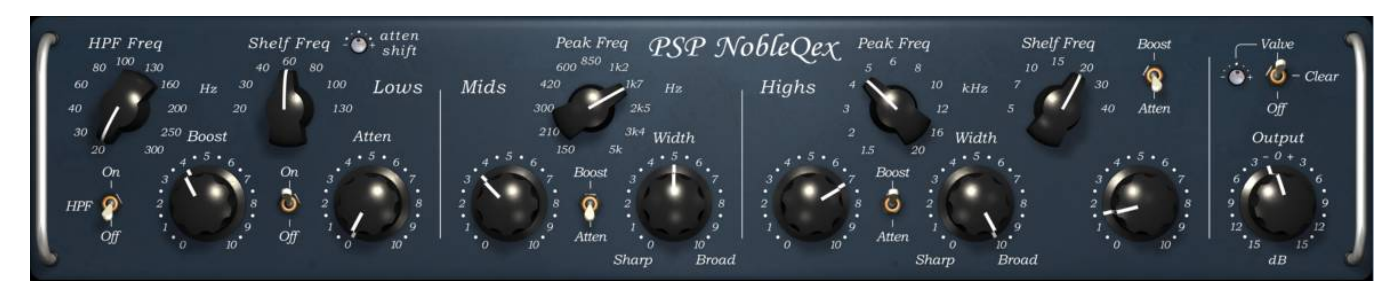

# Operation Manual

www.PSPaudioware.com

# **Table Of Contents**

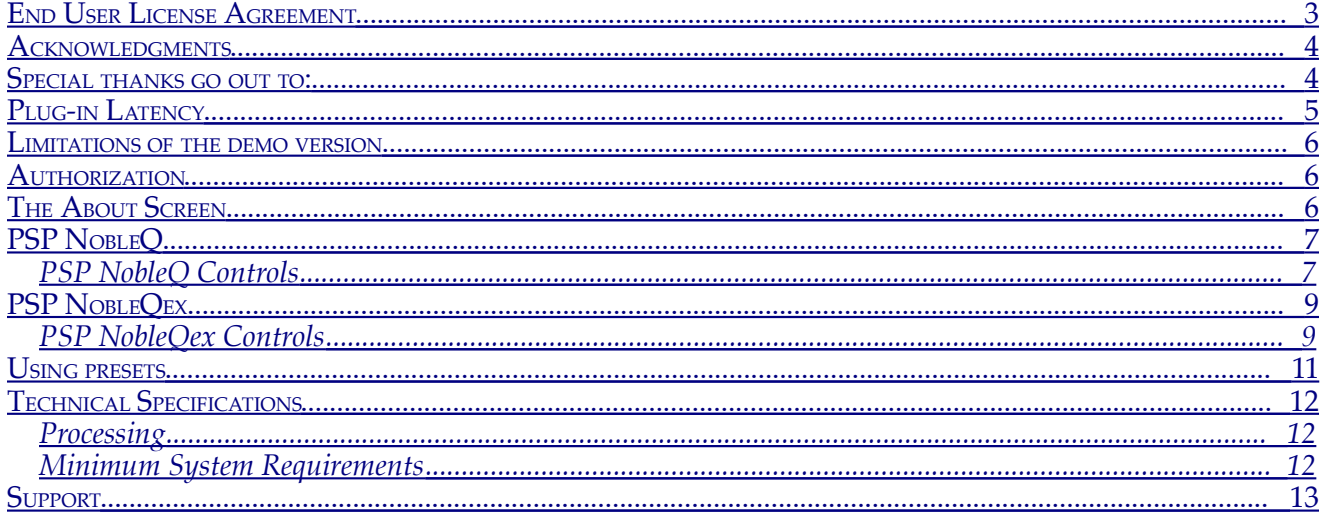

#### <span id="page-2-0"></span>**End User License Agreement**

**PREFACE:** This End-User License Agreement ("EULA") is a legal agreement between you and PSPaudioware.com s.c. (PSP) for the PSP product accompanying this EULA, which includes computer software and may include associated media, printed materials, and "online" or electronic documentation ("SOFTWARE"). By installing, copying, or using the SOFTWARE, you agree to be bound by the terms of this EULA. If you do not agree to the terms of this EULA, you may not use the SOFTWARE.

The SOFTWARE is protected by copyright laws and international copyright treaties, as well as other intellectual property laws and treaties. The SOFTWARE is licensed, not sold.

**LICENSE:** You may install and use a copy of the SOFTWARE, or in its place, any prior version for the same operating system, on a single computer. The DEMO VERSION of the SOFTWARE is NOT LICENSED FOR COMMERCIAL USE.

**RESTRICTIONS:** You may not transfer, modify, rent, lease, loan, resell, distribute, network, electronically transmit or merge the SOFTWARE. You may not reverse engineer, decompile or disassemble the SOFTWARE, or otherwise attempt to discover the SOFTWARE source code. You are not permitted to copy the SOFTWARE or any of the accompanying documentation.

**COPYRIGHTS:** All title and copyrights in and to the SOFTWARE (including but not limited to any images, photographs, animations, video, audio, music, text, and "applets" incorporated into the SOFTWARE ), the accompanying printed materials, and any copies of the SOFTWARE are owned by PSP. The SOFTWARE is protected by copyright laws and international treaty provisions. Unauthorized reproduction or distribution of the SOFTWARE or documentation is subject to civil and criminal penalties.

**DISCLAIMER OF WARRANTY:** The SOFTWARE is provided "AS IS" and without warranty of any kind. The entire risk arising out of the use or performance of the SOFTWARE and documentation remains with user. To the maximum extent permitted by applicable law, PSP further disclaims all warranties, either express or implied, including, but not limited to, implied warranties of merchantability and fitness for a particular purpose, with regard to the SOFTWARE, and any accompanying hardware. To the maximum extent permitted by applicable law, in no event shall PSP be liable for any consequential, incidental, direct, indirect, special, punitive, or other damages whatsoever (including, without limitation, damages for loss of business profits, business interruption, loss of business information, or other pecuniary loss) arising out of this EULA or the use of or inability to use the SOFTWARE, even if PSP has been advised of the possibility of such damages.

**MISCELLANEOUS:** This EULA is governed by Polish law. Should you have any questions concerning this EULA, or if you wish to contact PSP for any reason, please write to:

 $\mathcal{L}_\mathcal{L} = \mathcal{L}_\mathcal{L} + \mathcal{L}_\mathcal{L} + \mathcal{L}_\mathcal{L}$ 

PSPaudioware.com s.c. Kwadratowa 4/19, 05-509 Józefoslaw, Poland.

# <span id="page-3-1"></span>**Acknowledgments**

Programming and Design: Mateusz Woźniak Graphics: Mateusz Woźniak Product Manager: Antoni Ożyński Documentation: Orren Merton

# <span id="page-3-0"></span>**Special thanks go out to:**

George Daly for help with developing simulation algorithms. Joachim Krukowski for help testing and analyzing analog equalizers. Marek Walaszek for letting us test unique analog gear.

Special thanks also to all our beta testers for their bug testing, comments and opinions.

Finally, thanks to all our users around the world for ideas and help in development of new plug-ins!

# <span id="page-4-0"></span>**Plug-in Latency**

In order to achieve the highest quality results, PSP NobleQ and PSP NobleQex plug-ins require a small buffer containing a number of samples in order to process your audio material properly. The amount of samples needed was kept purposefully small so that these equalizers could be used in tracking—in all cases the internal latency is around 1ms (one millisecond). The final latency may vary a bit based on sample rate.

That said, most modern DAWs include plug-in delay compensation, which eliminates the effect of the delay incurred by PSP NobleQ and PSP NobleQex on playback. PSP NobleQ and PSP NobleQex fully support the latency compensation of all host DAWs (meaning, accurately reports its samples of delay to the host). Note that some host DAWs have limitations regarding its delay compensation, so be sure to refer to your DAW's user guide for more information. For your convenience the latency of the plug-in is reported at its bottom bar in samples and milliseconds.

## <span id="page-5-2"></span>**Limitations of the demo version**

The demo will operate without any limitations for 14 days from its initial installation. During the demo period you will just need to click on the GUI to engage processing once the plug-in is inserted. After the end of evaluation time you would not be able use the plug-in without authorization.

### <span id="page-5-1"></span>**Authorization**

Each PSP sQuad plug-in has to be authorized using an automatic authorization application or a batch authorizer downloaded from user's account page on our site.

#### <span id="page-5-0"></span>**The About Screen**

Each PSP sQuad plug-in offers an About window. This screen contains your authorization details, as well as the version number of the plug-in. To access each plug-in's about box, click on the name of the plug-in. To return to the controls view, click the name of the plug-in again (or anywhere in the about screen).

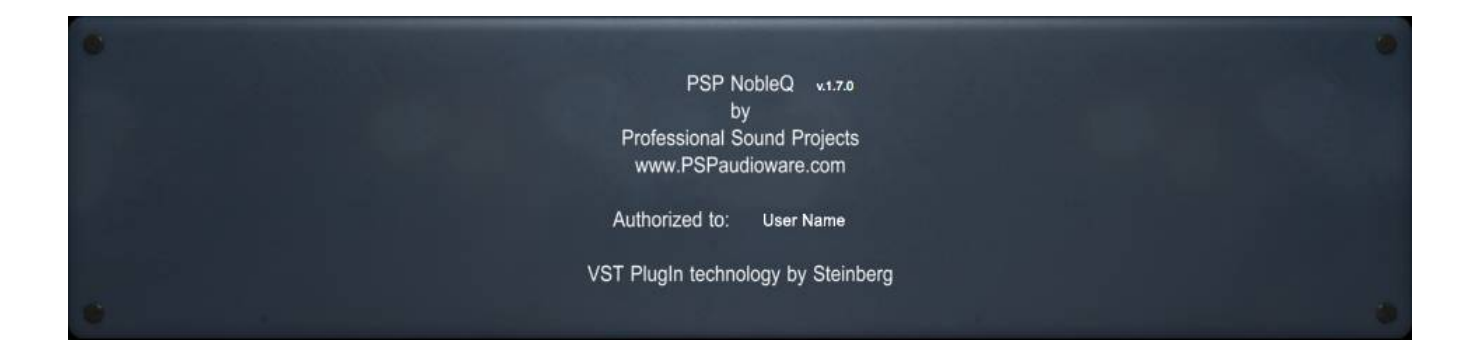

# <span id="page-6-1"></span>**PSP NobleQ**

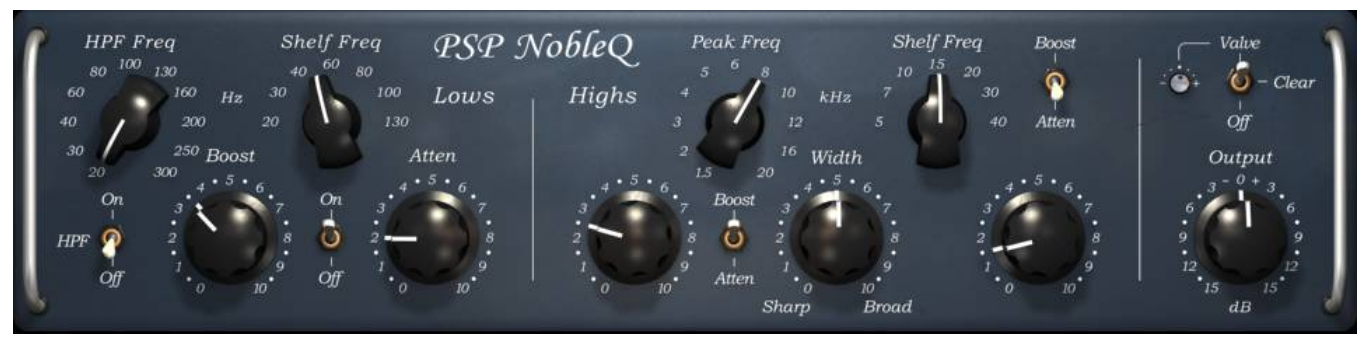

PSP NobleQ combines the features of passivie program equalizers with a wide range of frequency settings and extended functionality. To make this plug-in a versatile tool we added several modern features such as an adjustable high pass filter, and the ability to switch high peak and shelf filters to Boost or Attenuation operation.

The PSP NobleQ stands out for its warm sound, its boost and attenuation low-shelf filters and its combined peak and shelf high frequency processing.

The warm and musical sound in PSP NobleQ is made possible thanks to its finest processing utilizing FAT double sampling for a natural analog-like response. We also added an output valve-like rounding algorithm with adjustable processing depth.

The low shelf filter actually combines two shelving sections: the first one allows you to boost low frequencies while the other one attenuates them but is tuned slightly higher. Together they help to get a rich bottom end without low-midrange muddiness.

The high frequency range consist of two filters – a peaking filter with adjustable band width (usually set to Boost) and a shelf filter (usually set to Attenuate). Both filters interact in such a way that the more attenuation to high frequency is applied the more selective peaking filter becomes while keeping its center frequency similarly boosted.

### <span id="page-6-0"></span>**PSP NobleQ Controls**

PSP NobleQ's control layout is a bit unusual, which reflects the unique concept of this equalizer. This means that you'll want to understand how we conceived of this plug-in in order to get more comfortable with its operation.

**Valve/Clear/Off switch:** Set this switch to Valve or Clear to engage all the filters or to its Off position to disengage all filters. When set to Valve position a valve saturation mode is applied to the output signal.

**Valve level screwpot:** Use this micro knob to set the depth of valve processing.

**Output:** This knob adjusts the global output level. The output level is variable between -15 dB (full counter-clockwise) and +15 dB (full clockwise).

**HPF Freq knob:** This knob selects the cut-off frequency for the high pass filter.

**HPF On/Off switch:** Click on this switch to engage or disengage high pass filter.

**Low Shelf Freq knob:** This knob selects the cut-off frequency for both low shelf filters, the real frequency chosen for the attenuation section is slightly higher then indicated by this knob.

**Low Shelf Boost knob:** Use this knob to control the amount of low shelf boost.

Low Shelf On/Off switch: Click on this switch to engage or disengage the low shelf section.

**Low Shelf Atten knob:** Use this knob to set up the amount of low shelf attenuation.

**High Peak Freq:** This knob selects the middle frequency of the peaking filter.

**High Peak Gain knob:** Use this knob to control the amount of boost or attenuation of the peaking filter.

**High Peak Boost/Atten switch:** This three state switch controls the operation mode of the peaking filter. Click it to Boost to engage the filter's boost mode. Click in Atten to set it to attenuation mode. Click in the center to disengage the filter. It is usually set to Boost.

**Width knob:** This knob sets up the band width of the peaking filter. The wider the bandwidth is selected the lower the boost or attenuation is.

**High Shelf Freq:** Use this knob to select the high shelf cut-off frequency.

**High Shelf Gain knob:** Use this knob to control the amount of boost or attenuation of the Shelving filter.

**High Shelf Gain knob:** Use this knob to control the amount of boost or attenuation of the shelving filter.

**High Shelf Boost/Atten switch:** This three state switch controls the operation mode of the high shelf filter. It is usually set to Atten.

# <span id="page-8-1"></span>**PSP NobleQex**

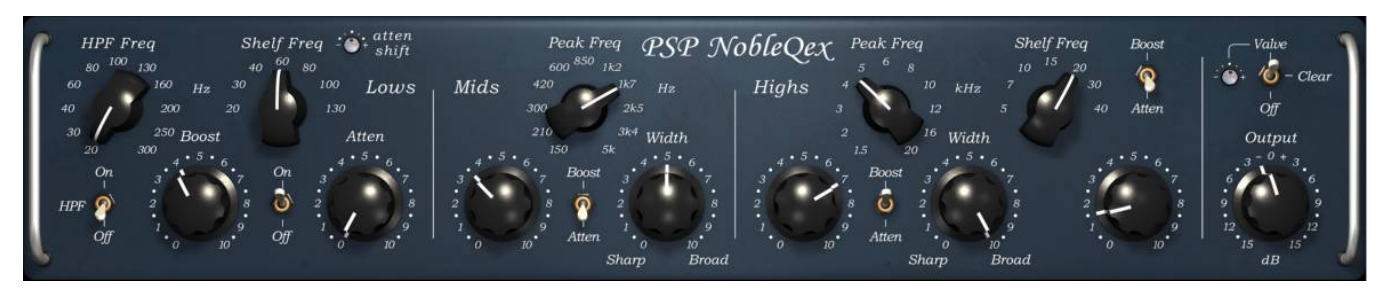

PSP NobleQex is an extended version of the PSP NobleQ. It offers all the features of PSP NobleQ combined with an extra middle bell filter and an adjustable low-shelf dip frequency shift.

#### <span id="page-8-0"></span>**PSP NobleQex Controls**

PSP NobleQex's control layout is a bit unusual, which reflects the unique concept of this equalizer. This means that you'll want to understand how we conceived of this plug-in in order to get more comfortable with its operation.

**Valve/Clear/Off switch:** Set this switch to Valve or Clear to engage all the filters or to its Off position to disengage all filters. When set to Valve position a valve saturation mode is applied to the output signal.

**Valve level screwpot:** Use this micro knob to set the depth of valve processing.

**Output:** This knob adjusts the global output level. The output level is variable between -15 dB (full counter-clockwise) and +15 dB (full clockwise).

**HPF Freq knob:** This knob selects the cut-off frequency for the high pass filter.

**HPF On/Off switch:** Click on this switch to engage or disengage high pass filter.

**Low Shelf Freq knob:** This knob selects the cut-off frequency for both low shelf filters, the real frequency chosen for the attenuation section is slightly higher then indicated by this knob.

**Low Shelf Boost knob:** Use this knob to control the amount of low shelf boost.

**Low Shelf On/Off switch:** Click on this switch to engage or disengage the low shelf section.

**Low Shelf Atten knob:** Use this knob to set up the amount of low shelf attenuation.

**Atten Shift screwpot:** Use this micro knob to shift the low-shelf dip frequency an octave down or up from its default value.

**Mid Peak Freq:** This knob selects the middle frequency of the middle peaking filter.

**Mid Peak Gain knob:** Use this knob to control the amount of boost or attenuation of the peaking filter.

**Mid Boost/Atten switch:** This three state switch controls the operation mode of the peaking filter. Click it to Boost to engage the filter's boost mode. Click in Atten to set it to attenuation mode. Click in the center to disengage the filter.

**Mid Width knob:** This knob sets up the band width of the peaking filter. The wider the bandwidth is selected the lower the boost or attenuation is.

**High Peak Freq:** This knob selects the middle frequency of the peaking filter.

**High Peak Gain knob:** Use this knob to control the amount of boost or attenuation of the peaking filter.

**High Peak Boost/Atten switch:** This three state switch controls the operation mode of the peaking filter. It is usually set to Boost.

**High Width knob:** This knob sets up the band width of the peaking filter. The wider the bandwidth is selected the lower the boost or attenuation is.

**High Shelf Freq:** Use this knob to select the high shelf cut-off frequency.

**High Shelf Gain knob:** Use this knob to control the amount of boost or attenuation of the shelving filter.

**High Shelf Boost/Atten switch:** This three state switch controls the operation mode of the peaking filter. It is usually set to Atten.

# <span id="page-10-0"></span>**Using presets**

PSP NobleQ and PSP NobleQex are provided with factory sets of presets.

The main aim of included presets is to show customers the features of the plug-in and help to learn the controls usage. In addition, the presets can be used as a starting point for further adjustments or as quick fix presets.

The PSP NobleQ and PSP NobleQex presets can be accessed from the PSPaudioware standard PRESET bar at the bottom of the plug-in interface. Here you can select from among the factory presets, and load and save individual, as well as banks of presets. There are three sections to this bar, the PRESET section, the Preset window, and the BANK section.

#### BANK SECTION

Click the green arrow icon to load a bank from a disk. Click the red arrow icon to save a bank. Double click the BANK label to permanently store the default preset bank. Press Command (Mac) or Control (PC) and double click to restore the factory default bank.

#### PRESET SECTION

Click the green arrow icon to load a preset.

Click the red arrow icon to save a preset.

Double click the PRESET lavel to permanently store the default preset.

Press Command (Mac) or Control (PC) and double click to restore the factory default preset.

#### PRESET EDIT BOX

Click the menu button to the right of the preset edit box to see and the popup menu of all the presets in the currently loaded preset bank and to choose a preset from the list. Click the name of the preset to rename it.

#### PRESET SELECTION

Click on the bright left arrow to switch to a previous preset on the list. Click on the bright right arrow to switch to a next preset on the list..

#### MEMO A and B

Both A and B are permanently stored on your disk. This allows you to compare alternative settings or share a preset between various instances of the plug-in in the same project or even between various projects.

Click the green arrow icon to load a preset from memo A or B.

Click the red arrow icon to save a preset to memo A or B.

?

Click on the question mark whenever you need to open the operation manual.

# <span id="page-11-2"></span>**Technical Specifications**

#### <span id="page-11-1"></span>**Processing**

- All internal processing done with 64 bit double precision floats.
- 32 and 64 bit floating point audio streams supported
- Sample rates up to 192kHz supported.

#### <span id="page-11-0"></span>**Minimum System Requirements**

#### **Windows**

- Intel or AMD processor
- (i386 architecture compatible high performance CPU recommended)
- Windows XP (Service Pack 2 or 3 suggested), Windows Vista, Vista 64 or Windows 7
- RTAS, or VST compatible audio application
- VST for x64 applications

#### **Macintosh**

- PowerPC or Intel processor
- Mac OS X 10.5 or later
- AU with Cocoa GUI, RTAS, or VST with Carbon GUI compatible audio application

**\_\_\_\_\_\_\_\_\_\_\_\_\_\_\_\_\_\_\_\_\_\_\_\_\_\_\_\_\_\_\_\_\_\_\_\_\_\_\_\_\_\_\_\_\_\_\_\_\_\_\_\_\_\_\_\_\_\_\_\_\_\_\_\_\_\_\_**

Please keep in mind that these CPU and RAM specifications are minimum requirements. For the best performance, you will want the fastest CPU and as much RAM as possible!

## <span id="page-12-0"></span>**Support**

If you have any questions about any of our plug-ins, please visit our website [http://www.PSPaudioware.com](http://www.PSPaudioware.com/) where you can find the latest product information, free software updates, online support forum and answers to the most frequently asked questions.

You can also contact us by e-mail: [support@PSPaudioware.com.](mailto:support@PSPaudioware.com) We will gladly answer all of your questions. As a rule we respond within 24 hours.

#### **PSPaudioware.com s.c.**

Kwadratowa 4/19 05-509 Józefosław Poland. ph. +48 601 96 31 73 [www.PSPaudioware.com](http://www.PSPaudioware.com/)  [contact@PSPaudioware.com](mailto:contact@PSPaudioware.com)